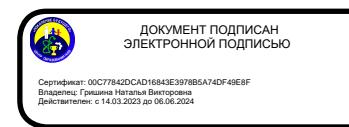

Муниципальное бюджетное общеобразовательное учреждение «Центр образования № 58 "Поколение будущего"»

> Рассмотрена на заседании педагогического совета протокол от 29.08.2023 №1

 «УТВЕРЖДАЮ» Директор \_\_\_\_\_\_\_\_\_\_\_\_\_\_\_\_\_ Н.В. Гришина

# Дополнительная общеразвивающая программа «Виртуальная и дополненная реальность»

Уровень: начальное общее образование Направленность: техническая Возраст обучающихся: 7-9 лет Срок реализации: 1 год

Автор программы: Филатова Н.В., педагог дополнительного образования

#### **ПОЯСНИТЕЛЬНАЯ ЗАПИСКА**

Стремительное развитие интерактивных мультимедийных технологий требует появления новых интерфейсов взаимодействия. Данные интерфейсы не используют привычные графические меню, формы или панели инструментов, они опираются на методы взаимодействия, присущие сугубо человеку, т.е. вместо традиционных средств управления используются обучающие примеры, жесты, человеческая речь. Сегодня одним из самых перспективных направлений в сфере IT-разработок является виртуальная и дополненная реальность. Данные технологии представляют собой новый способ получения информации.

Виртуальная реальность (VR) – это искусственный мир, созданный техническими средствами, взаимодействующий с человеком через его органы чувств. Использование виртуальной реальности охватывает собой целый ряд задач в индустрии развлечений при сознании реалистичных тренажёров для подготовки специалистов и областях, где тренировки на реальных объектах связаны с неоправданно большими рисками или требуют значительных финансовых затрат.

Дополненной реальностью (AR) можно назвать не полное погружение человека в виртуальный мир, когда на реальную картину мира накладывается дополнительная информация в виде виртуальных объектов. В современном мире дополненная реальность может стать хорошим помощником как в повседневной жизни, так в профессиональной деятельности.

В последние годы технологии виртуальной и дополненной реальности переживают свое второе рождение. Стремительно расширяющийся рынок устройств виртуальной и дополненной реальности, а также специализированного программного обеспечения открывает новые возможности.

Дополнительная общеобразовательная общеразвивающая программа «Виртуальная и дополненная реальность» (далее – Программа) технической направленности базового уровня нацелена на то, чтобы каждый

<sup>2</sup>

обучающийся мог эффективно использовать современные компьютерные технологии в учебной, творческой, самостоятельной и досуговой деятельности. Программа способствует развитию познавательных интересов и творческих способностей обучающихся, удовлетворению их потребностей в интеллектуальном, нравственном, физическом совершенствовании, она имеет практическую направленность по развитию IT-компетентности.

**Актуальность Программы** обусловлена быстрым развитием и внедрением технологий виртуальной и дополненной реальности во все сферы нашей жизни, переходом к новым технологиям обработки информации.

Программа помогает обучающимся приобрести навыки работы с устройствами виртуальной и дополненной реальности, научиться создавать мультимедийный контент для данных устройств, начать лучше понимать возможности и границы применения компьютеров.

**Новизна Программы** заключается в приобретении обучающимися компетенций по работе с VR/AR технологиями, востребованными на рынке труда, в повышении их самооценки и осознании перспектив будущей жизни.

**Педагогическая целесообразность Программы** заключается в том, что она повышает уровень знаний школьников в такой интересной и высокотехнологичной сфере, как виртуальная и дополненная реальность, позволяет обучающимся шаг за шагом раскрывать в себе творческие возможности и способствует их самореализации.

**Отличительная особенность Программы** состоит в том, что она носит прикладной характер и призвана сформировать у обучающихся навыки и умения в таких стремительно развивающихся областях науки и техники, как виртуальная и дополненная реальность.

Программа разработана на основе дополнительной общеобразовательной общеразвивающей программы «Технология разработки виртуальной и дополненной реальности» (разработчик Осокин А.И., педагог ГБПОУ «Московский колледж бизнес-технологий», г. Москва, 2017 г.).

Реализация Программы основана на деятельностном подходе, большая часть времени отводится практической деятельности, способствующей развитию творчества и достижению высоких результатов в области информационно-коммуникационных технологий.

**Цель Программы** – развить у обучающихся интерес к 3D-графике и анимации, научить ориентироваться в разнообразии современного оборудования для виртуальной и дополненной реальности, пользоваться специальным программным обеспечением и создавать собственные мультимедиаматериалы.

Реализация поставленной цели предусматривает решение ряда задач.

#### **Задачи Программы**

*Обучающие:* 

- сформировать представление о современном уровне развития технических и программных средств в области виртуальной и дополненной реальности;
- сформировать навыки грамотной работы с современными пакетами 3Dмоделирования (Blender-3D);
- обучить процессу редактирования и подготовки модели к использованию в виртуальном пространстве или печати на 3Dпринтере;
- обучить работе с устройствами виртуальной и дополненной реальности;
- сформировать практические навыки работы с платформами, предназначенными для создания приложений виртуальной и дополненной реальности (OpenSpace-3D) и другими программными продуктами.

#### *Развивающие:*

 развить пространственное воображение, внимательность к деталям, ассоциативное и аналитическое мышление;

- развить рациональный подход к выбору программного инструментария для 3D-моделирования, анимации и создание приложений виртуальной и дополненной реальности;
- развить творческие способности обучающихся, их потребность в самореализации;
- развить интеллектуальные и практические умения, самостоятельно приобретать и применять на практике полученные знания.

## *Воспитательные:*

- содействовать воспитанию устойчивого интереса к изучению навыков программирования, моделирования и визуализации;
- формировать мотивацию к работе на всех этапах разработки мультимедийного контента;
- формировать потребность в творческой деятельности, стремление к самовыражению через техническое творчество;
- содействовать воспитанию интереса к нестандартному мышлению, изобретательству и инициативности при выполнении проектов в областях виртуальной и дополненной реальности.

## **Категория обучающихся**

Обучение по Программе ведется в разновозрастных группах, которыекомплектуются из обучающихся 8-10 лет, владеющих компьютером, проявляющих интерес и способности к техническому творчеству, в частности, к созданию приложений в AR/VR.

Количество обучающихся в группе – 15 человек.

## **Сроки реализации**

Программа рассчитана на год обучения. Общее количество часов в год составляет 34 часа.

## **Формы и режим занятий**

Программа реализуется 1 раз в неделю по 1 часу. Программа включает в себя лекционные и практические занятия.

## **Планируемые результаты освоения Программы**

По итогам обучения обучающиеся будут *знать:* 

- правила безопасной работы и требования, предъявляемые к организации рабочего места;
- устройство современных аппаратов виртуальной и дополненной реальности;
- принципы работы с современными камерами панорамной фото- и видеосъемки;
- интерфейс и основные функции пакета для 3D-моделирования Blender.

По итогам обучения обучающиеся будут *уметь:* 

- разбираться в современных устройствах виртуальной и дополненной реальности;
- самостоятельно работать с современными камерами панорамной фотои видеосъемки;
- создавать мультимедиаматериалы для устройств виртуальной и дополненной реальности;
- планировать ход выполнения задания;
- прогнозировать результаты работы;
- представлять информацию различными способами.

#### **СОДЕРЖАНИЕ ПРОГРАММЫ**

#### **Содержание учебного (тематического) плана обучения**

**Раздел 1. Виртуальная и дополненная реальность: актуальность, технологии, перспективы** 

## *Тема 1.1. Введение в виртуальную и дополненную реальность. Инструктаж по ОТ и ПБ*

*Теория*. Вводное занятие. Структура Программы, её цель и задачи, содержание обучения. Современные системы виртуальной и дополненной реальности. Основные правила и требования. Инструктаж по ОТ и ПБ. Знакомство с технологией демонстрации визуальной информации в шлеме виртуальной реальности.

*Практика.* Первичная диагностика. Тестирование.

#### **Тема 1.2.** *Знакомство с оборудованием*

*Теория.* Понятие «моно/стерео», активное/пассивное стерео. Знакомство с оборудованием. Правила обращения со шлемами и очками. Техника безопасности. Знакомство с правилами безопасности и особенностями использования шлема виртуальной реальности. Рассмотрение шлема виртуальной реальности и технических компонентов.

*Практика.* Изучение функционирования оборудования на примере прохождения обучения в SteamVR.

#### **Раздел 2. OpenSpace-3D. Разработка AR приложений**

*Тема 2.1. Общие понятия технологии AR. Знакомство с интерфейсом OpenSpace 3D* 

*Теория.* Принципы построения визуальной информации с помощью технологий дополненной реальности. Знакомство с программой OpenSpace3D. Возможности программы. Основные компоненты интерфейса.

*Практика.* Выполнение индивидуальных заданий на закрепление изученного материала.

*Тема 2.2. Тестирование и анализ готового демонстрационного проекта* 

*Теория.* Рассмотрение примера готового проекта в OpenSpace3D.

*Практика.* Внесение изменений в готовый рассматриваемый проект.

## *Тема 2.3. Создание собственного AR приложения для телефона под управлением ОС Android*

*Практика.* Самостоятельная работа. Разработка собственного мобильного AR приложения с использованием OpenSpace3D.

#### **Раздел 3. Редактор растровой графики GIMP**

## *Тема 3.1. Знакомство с редактором растровой графики GIMP. Интерфейс программы, возможности, области применения*

*Теория.* Установка и настройка. Конфигурация программы. Минимальное число уровней отмены. Размер кэша. Максимальный размер нового изображения. Число используемых процессоров. Интерфейс редактора растровой графики GIMP. Работа с документами. Окна**.** Обзор основных инструментов, работа со слоями. Изменение размера/объема изображения. Изменение формата изображения. Cоздание нового изображения в GIMP. Кадрирование.

*Практика.* Установка и настройка параметров программы. Знакомство с основными инструментами.

## *Тема 3.2. Инструменты рисования*

*Теория.* Инструмент Кисть. Параметры (диаметр мазка, форма кисти и т.д.). Изменение параметров. Режим наложения цветов. Добавление кистей Photoshop в GIMP. Создание собственной кисти. Инструмент Карандаш для рисования линии с чёткими краями. Инструмент Аэрограф для эффекта распыления, расплывчатости. Инструмент Ластик. Удаление фрагментов изображения. Инструмент Плоская заливка. Заполнение изображения (или выделения) цветом или узором (текстурой). Инструмент Градиент. Создание и редактирование градиентов (плавных переходов цветов). Инструмент Пипетка. Редактирование цвета уже готовых изображений.

*Практика.* Самостоятельная работа. Доработка изображения с применением инструментов Кисть и Пипетка. Раскрашивание изображения инструментом Плоская заливка. Создание фонового рисунка на основе градиентов 4-х контрастных цветов.

#### *Тема 3.3. Выделение областей изображения*

*Теория.* Инструменты выделения. Прямоугольное выделение. Эллиптическое выделение. Свободное выделение. Выделение переднего плана. Выделение смежных областей. Выделение по цвету. Умные ножницы. Режимы выделения: одиночное, объединение, вычитание, пересечение.

*Практика.* Работа с рисунками, используя инструменты выделения: Эллиптическое выделение и Прямоугольное выделение.

#### *Тема 3.4. Послойная структура изображения*

*Теория.* Понятие слоя изображения. Свойства слоев. Действия со слоями: создание, редактирование, удаление слоев изображения. Объединение нескольких изображений в одно. Обработка отдельных частей изображения независимо друг от друга. Применение слоев. Создание фотомонтажа, коллажа, присоединение к изображению текста, оформление фотографий, достижение различных художественных эффектов.

*Практика.* Объединение нескольких фотографий в одну. Наложение фотографий с эффектом полупрозрачности. Создание рамки для фото.

#### *Тема 3.5. Добавление к изображению художественного текста*

*Теория.* Способы художественного оформления текста. Инструмент Текст. Параметры текста. Применение к тексту всех преобразований трансформации (поворот, перемещение, масштаб). Инструмент Контур. Использование контуров для различных преобразований текста. Контуры для придания текстовым символам художественных эффектов. Пиктограмма инструмента Контуры. Режимы работы инструмента Контуры. Режим создания. Режим правки. Выделение из контура. Обводка по контуру.

*Практика.* Самостоятельная работа.

Задание 1. Добавление текста к изображению. Создание стилизованного изображения на основе фотографии.

Задание 2. Создание фигуры, состоящей из плавных линий при помощи инструмента Контуры.

Задание 3. Создание контура на основе текста. Создание текста неправильной формы. Раскрашивание надписи растровым изображением.

## *Тема 3.6. Художественная обработка фотографий*

*Теория.* Текстуры и фильтры. Коллаж и фотомонтаж. Создание текстуры, применение к изображению фильтров. Создание коллажа, фотомонтажа. Создание художественных эффектов, применяя к изображениям заливку текстурой или фильтры. Использование для текста фильтров. Коллаж: формальный, иллюстративный.

*Практика.* Самостоятельная работа.

Задание 1. Художественная обработка фотографий с применением текстур. Создание текстур-схем для вышивки, плетения, вязания. Наложение текстуры на изображение.

Задание 2. Создание бесшовной текстуры с использованием фильтров.

#### *Тема 3.7. Алгоритм создания анимации в GIMP*

*Теория.* Компьютерная анимация. Анимация. Создание анимированных изображений в GIMP. Создание анимации методом ключевых или опорных кадров (keyframing). Метод автоматической анимации для моделирования движений или эффектов. Формат анимированных изображений GIF.

Параметры сохранения. Бесконечный цикл. Задержка между кадрами. Режимы расположение кадра: Неважно, Наложение слоев (объединение), Один кадр на слой (замена). Группа фильтров: Волны, Вращающийся шар, Выжигание, Плавный переход.

*Практика.* Самостоятельная работа «Ваше фото на обложке журнала».

#### *Тема 3.8. Создание творческого проекта в GIMP*

*Практика.* Самостоятельная работа. Создание творческого проекта «Коллаж. Создание карты желаний» или «Создание анимированной поздравительной открытки».

#### **Раздел 4. Blender-3D. Основы работы**

## *Тема 4.1. Интерфейс Blender. Перемещение и изменение объектов в Blender*

*Теория.* Свободное приложение Blender для создания трехмерной графики, анимации, интерактивных программ и др. Особенности интерфейса. Принцип организации главного окна. Пять редакторов. Экраны и их задачи. Редактор 3D View и его четыре региона. Настройка Blender. Управление сценой в Blender.

*Практика.* Перемещение и изменение объектов в Blender (найти все регионы в 3D View, попробовать скрывать и открывать их).

## *Тема 4.2. Объекты в Blender*

*Теория.* Базовые трансформации (перемещение, вращение, масштабирование). Объектный режим и режим редактирования. Набор режимов взаимодействия объекта. Вершины (vertex). Ребра (edge). Грани (face). Центральная точка. Mesh-объекты. Сетки и полисетки. Их функция. Десять предустановленных mesh-объектов. Blender слои.

*Практика.* Создание объектов «Молекула воды», «Капля».

#### *Тема 4.3. Extrude (экструдирование) – выдавливание в Blender*

*Теория.* Трансформация Extrude (выдавливание). Инструмент трансформации Extrude. Разница между индивидуальным и региональным выдавливанием. Трансформатор Inset Faces (вставка, выдавливание во внутрь).

*Практика.* Создание объекта модели самолета путем экструдирования.

#### *Тема 4.4. Subdivide – подразделение в Blender*

*Теория.* Subdivide – инструмент для разделения прямоугольных и треугольных ребер и граней mesh-объектов. Доступ к трансформатору Subdivide. Работа со сложными формами плоскости. Использование инструмента Bevel и Connect Vertex Path.

*Практика.* Создание моделей «стола», «домика», «кресла» и т.д. *Тема 4.5. Модификатор Boolean. Булевы операции в Blender* 

*Теория.* Редактор свойств (Properties). Булевые или логические операции (boolean operations). Три операции Boolean: Пересечение (Intersect), Объединение (Union), Разность (Difference). Алгоритм и особенности использования модификатора Boolean в Blender.

*Практика.* Создание объекта модели «колбы» с помощью булевых инструментов.

#### *Тема 4.6. Модификатор Mirror (зеркальное отображение) в Blender*

*Теория.* Симметрия. Оси и плоскости симметрии. Инструмент зеркального отображения в Blender. Особенности использования модификатора Mirror. Ключевые настройки – оси (axis). Центральная точка.

*Практика.* Создание модели «гантель» с использованием инструмента Mirror.

#### *Тема 4.7. Smooth (сглаживание) объектов в Blender*

*Теория.* Группа инструментов сглаживания – трансформаторы. Кнопка Smooth (гладко). Затенение (Shading). Кнопка Smooth Vertex (сгладить вершину). Модификаторы Smooth, Corrective Smooth и Laplacian Smoothих особенности. Модификатор Subdivision Surface – лучший выбор.

*Практика.* Создание трех похожих картинок со сглаженной сферой в центре с применением любого из вариантов сглаживания: затенение Smooth; трансформатор Subdivide Smooth; модификатор Subdivision Surface.

#### *Тема 4.8. Добавление материала. Свойства материала. Текстуры*

*Теория.* Изменение цветовых свойств объекта. Другие визуальные свойства объекта. Базовые принципы работы с материалами. Вкладка Material. Слоты для материалов. Выбор, сохранение, замена материала объекта. Вкладка Diffuse (диффузия, рассеивание). Specular – цвет блика. Shadow – тень. Текстуры для реалистичности материала. Несколько текстур материала. Многообразие настроек текстур.

*Практика.* Исследование настройки свойств прозрачности и отражающей способности материала. Создание картинки, на которой в зеркале отражается стеклянный предмет. Создание объектов с одной текстурой, но из разных материалов.

## *Тема 4.9. Самостоятельная работа «Создание объекта по точным размерам»*

*Практика.* Создание объектов с заданными размерами. Чертеж детали и настройка. Размеры, привязки, координаты. Моделирование детали. Работа с сеткой модели.

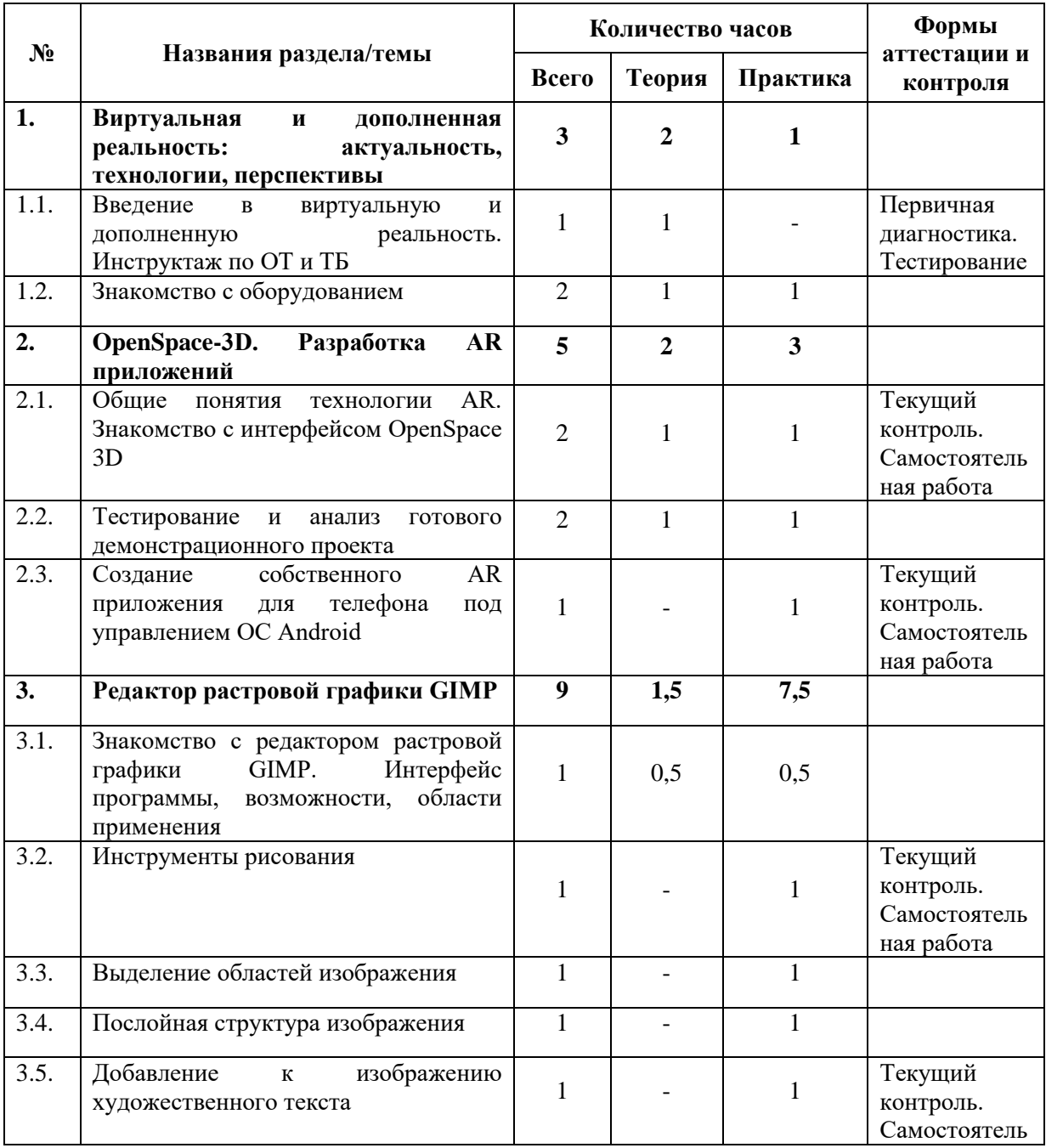

## **Учебный (тематический) план обучения**

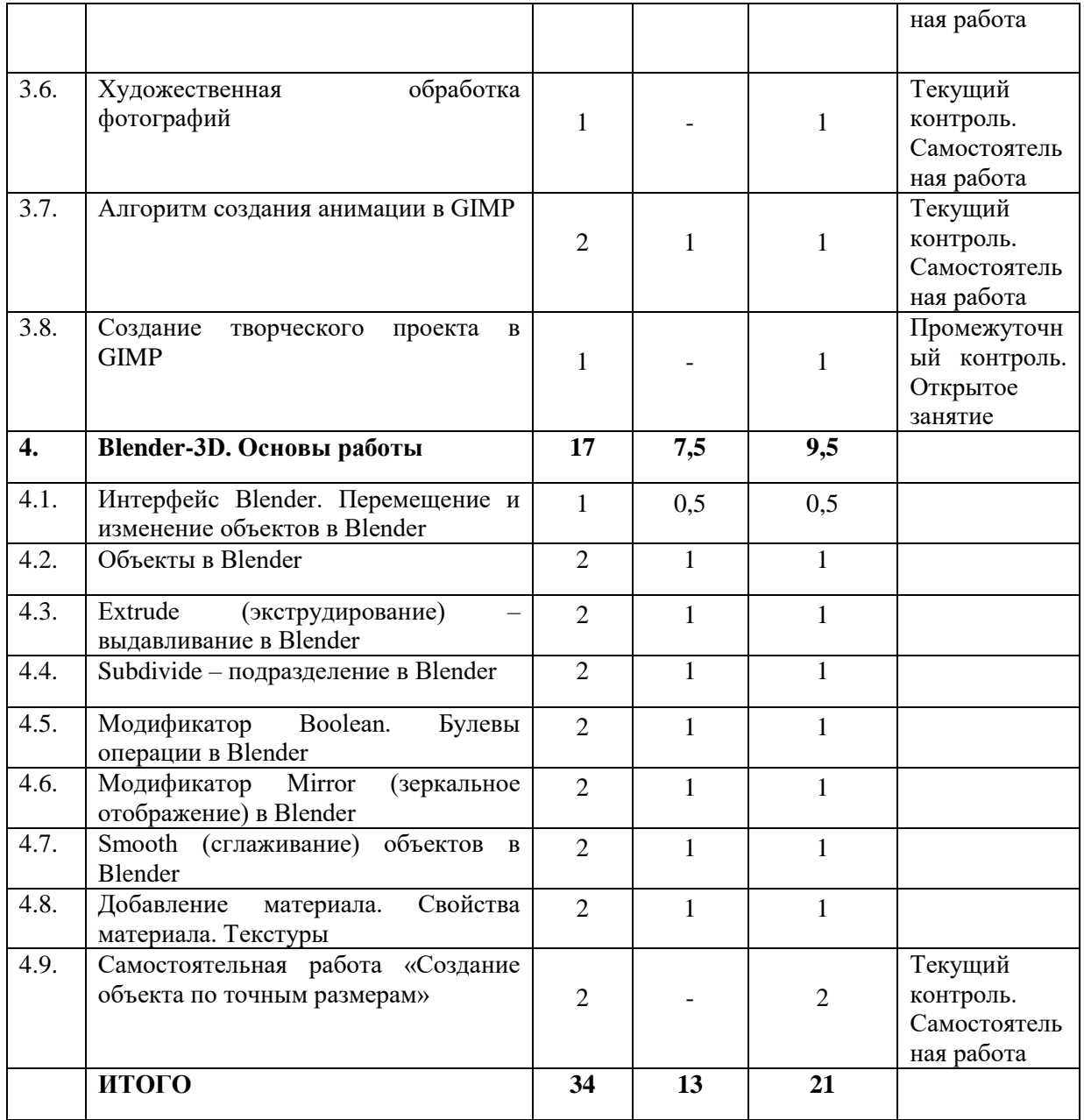

## **ФОРМЫ КОНТРОЛЯ И ОЦЕНОЧНЫЕ МАТЕРИАЛЫ**

Результативность обучения обеспечивается применением различных форм, методов и приемов, которые тесно связаны между собой и дополняют друг друга. Большая часть занятий отводится практической работе. Содержание и объем материала, подлежащего проверке, определяется Программой. При проверке усвоения материала необходимо выявлять полноту, прочность усвоения обучающимися теории и умение применять ее на практике в знакомых и незнакомых ситуациях.

Текущий контроль проводится по окончании изучения каждого раздела – выполнение обучающимися самостоятельных работ. Промежуточный контроль проходит в середине учебного года в форме открытого занятия. Итоговый контроль (зачетное занятие), на котором обучающиеся представляют свои работы и обсуждают их, проходит в конце учебного года в форме защиты проектов.

#### *Формы проведения аттестации:*

- тестирование;
- самостоятельная работа;
- открытое занятие;
- защита проекта.

## **ОРГАНИЗАЦИОННО-ПЕДАГОГИЧЕСКИЕ УСЛОВИЯ РЕАЛИЗАЦИИ ПРОГРАММЫ**

Реализация Программы строится на принципах: «от простого к сложному» (усложнение идёт «расширяющейся спиралью»), доступности материала, развивающего обучения. На первых занятиях используется метод репродуктивного обучения – это все виды объяснительно-иллюстративных методов (объяснение, демонстрация наглядных пособий). На этом этапе обучающиеся выполняют задания точно по образцу и объяснению. В течение дальнейшего обучения постепенно усложняя технический материал, подключаются методы продуктивного обучения, такие как метод проблемного изложения, частично-поисковый метод, метод проектов. В ходе реализации Программы осуществляется вариативный подход к работе.

Творчески активным обучающимся предлагаются дополнительные или альтернативные задания, с более слабыми обучающимися порядок выполнения работы разрабатывается вместе с педагогом.

Основными характерными при реализации данной Программы формами проведения занятий являются комбинированные занятия,

состоящие из теоретической и практической частей, причем большее количество времени занимает практическая часть.

При проведении занятий традиционно используются три формы работы:

- *демонстрационная*, когда обучающиеся слушают объяснения педагога и наблюдают за демонстрационным экраном или экранами компьютеров на ученических рабочих местах;
- *фронтальная*, когда обучающиеся синхронно работают под управлением педагога;
- *самостоятельная*, когда обучающиеся выполняют индивидуальные задания в течение части занятия или нескольких занятий.

## **Материально-технические условия реализации Программы**

Продуктивность работы во многом зависит от качества материальнотехнического оснащения процесса, инфраструктуры организации и иных условий. При реализации Программы используются методические пособия, дидактические материалы, материалы на электронных носителях.

Для успешного проведения занятий и выполнения Программы в полном объеме необходимы:

## *инфраструктура организации:*

• учебный кабинет;

## *технические средства обучения:*

- ноутбуки 16 шт. (операционная система Windows: 7, Vista, 8, 10 (32битная, 64-битная); процессор с тактовой частотой 2200 MHz и более; ОЗУ не менее 2 ГБ; видеокарта с видеопамятью объемом не менее 256 Мб;
- $\Pi$ O SteamVR (скачивается бесплатно);
- $\Pi$ O OpenSpace-3D (скачивается бесплатно);
- $\Box$  ПО Google Cardboard SDK 1.9 (скачивается бесплатно);
- $\overline{IO} \overline{GIMP}$  2.10 (скачивается бесплатно);
- $\Box$ О Blender 2.90 (скачивается бесплатно);
- мультимедийный проектор;
- интерактивная доска;
- акустические колонки;
- VR очки;
- планшет (Android, iOS;);
- смартфон (Android, iOS.

## *расходные материалы:*

- картон;
- оптические линзы;
- магнит;
- застежки-липучки.

#### **СПИСОК ЛИТЕРАТУРЫ**

#### **Список литературы, использованной при написании Программы**

- 1. Панюкова Т.А. GIMP и Adobe Photoshop. Лекции по растровой графике. – Санкт-Петербург: Либроком, 2018.
- 2. Прахов А.А. Самоучитель Blender 2.7. Санкт-Петербург: БХВ-Петербург, 2016.
- 3. Уильямс Р. Аниматор: набор для выживания. Секреты и методы создания анимации, 3D-графики и компьютерных игр. – Москва: Эксмо, 2018.
- 4. Флеминг Б. Методы анимации лица. Мимика и артикуляция. 3D для дизайнеров. – Москва: ДМК Пресс, 2018.
- 5. Хахаев И.А. Свободный графический редактор GIMP. Первые шаги. Москва: ДМК Пресс, 2017.

10. Шелл Д. Геймдизайн. Как создать игру, в которую будут играть все. – Санкт-Петербург: Альпина Паблишер, 2020.

11. Колисниченко Д.Н. GIMP 2. Бесплатный аналог Photoshop для Windows/Linux/Mac OC. – Санкт-Петербург: БХВ-Петербург, 2016.

#### **Интернет-ресурсы**

1. Инструкция по сборке Google Cardboard SDK: [Электронный ресурс]//сайт YouTube. URL: https://www.youtube.com/watch?v=mG5Bw9OMQZs.

3. Уроки по Blender: [Электронный ресурс]//сайт Blender 3D. URL: https://blender3d.com.ua/.

4. Уроки OpenSpace-3D: [Электронный ресурс]//сайт YouTube. URL: https://www.youtube.com/playlist?list=PLprBF36y61IT1rH9il1vh0rGndXzZppZo.

5. 3D-моделирование в Blender. Уроки. Детский технопарк РГСУ: [Электронный ресурс]//сайт YouTube. URL: https://www.youtube.com/watch?v=aewSoFxp-i0 .